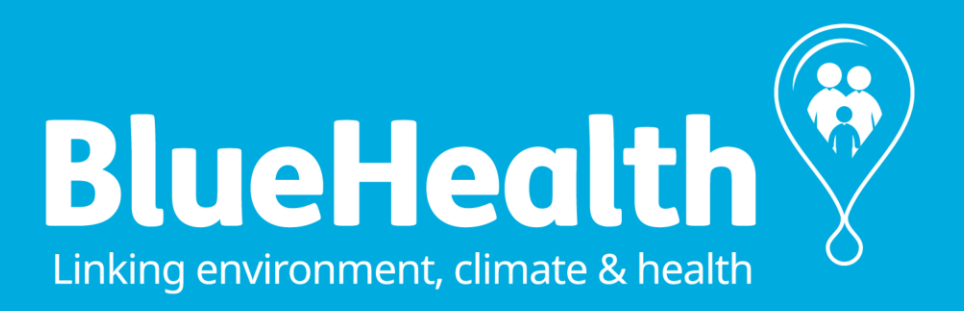

# **BLUHEALTH INTERVENTION CASE STUDIES: BEHAVIOUR OBSERVATION MAPPING**

A guide to implementing participant site observations

**[www.bluehealth2020.eu](http://www.bluehealth2020.eu)**

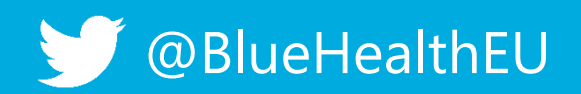

research and innovation programme under grant agreement No 666773. This project has received funding from the European Union's Horizon 2020

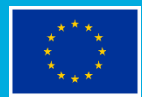

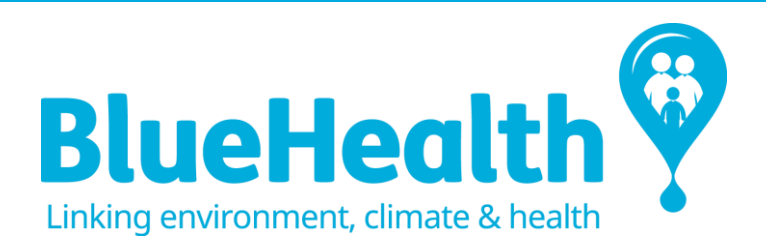

# **BLUHEALTH INTERVENTION CASE STUDIES: BEHAVIOUR OBSERVATION MAPPING**

Version: 02 Date last edited: 20170426

Authors

Professor Simon Bell and Mag. Peeter Vassiljev

Estonian University of Life Sciences

### Contents

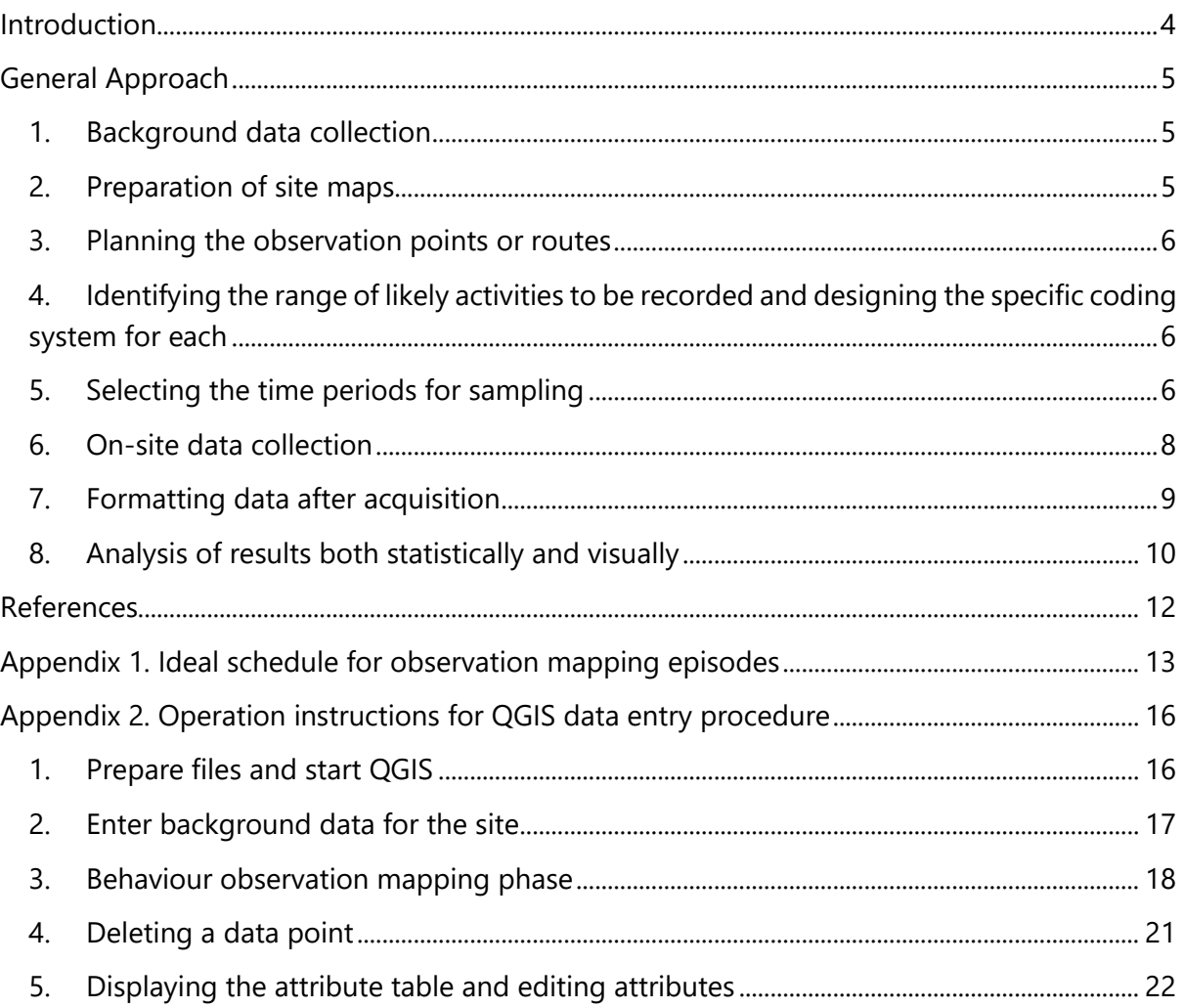

## <span id="page-3-0"></span>Introduction

This document introduces and describes the method for the mapping of behaviour by users of the sites where the Work Package 5 interventions (or other studies eg in WP3 which are looking at physical and other activity in a particular space) are being implemented. The aim is to be able to link what people do, who does it, where they do it and when they do it both before and after the introduction of the spatial intervention. This approach goes beyond merely recording levels of physical activity to making relationships between all kinds of passive and active behaviour and the physical settings as well as relationships with time of day, weather and the state of the water.

Environment–behaviour research using behaviour mapping for understanding the interaction between people and place was initially developed by Ittelson et al. (1970) to record behaviour in a design setting. Bechtel et al. (1987) note the value of observational methods and behavioural mapping to identify kinds and frequencies of behaviour and to demonstrate their association with particular sites. Cooper Marcus et al (1998) stated: "with a very limited investment of time the investigator can achieve considerable insight into the actual use of designed places – a vast improvement over the conjecture and guesswork generated by studying a site plan from the remove of the studio or office" (Cooper Marcus and Francis, 1998: 346). They emphasise its systematic approach, being based on function rather than aesthetics. Work on mapping use of public spaces has been advanced by Goličnik and Ward Thompson (2010) in a study of squares and parks in Ljubljana and Edinburgh and also by Unt and Bell (2014) in their use of mapping of a single space in Tallinn at two time periods, before and after a so-called "urban acupuncture" spatial intervention – which was the inspiration for the BlueHealth intervention case studies. There has also been extensive work by Cosco et al (2010) on mapping the use of children's play areas, this time related to specific "behaviour settings" (Barker 1968).

Some earlier behaviour mapping methods, e.g. Project for Public Space (2005) involves dividing the mapped site into zones and using a matrix to record use by people across each zone. This results in large amounts of data but because the precise location of individuals is not recorded on the map, it is not good at determining how behaviour relates to the layout of the space. The value of the Cooper Marcus et al, Goličnik and Ward Thompson, Unt and Bell or Cosco techniques is that they take a more detailed approach to behaviour mapping, using of techniques that allow detailed recording of each individual's location on a site map. They all stress the importance of time, weather, activity, social interaction, etc. in relation to the mapping of individuals' use of a site.

## <span id="page-4-0"></span>General Approach

The methodology includes several steps:

- 1. background data collection
- 2. preparation of site maps divided into specific areas or behaviour settings
- 3. planning the observation points or routes
- 4. identifying the range of likely activities to be recorded and designing the specific coding system for each
- 5. selecting the time periods for sampling
- 6. on-site data collection
- 7. preparation of a spatially explicit database
- 8. analysis of results both statistically and visually
- 9. repetition of steps 6-8 for the post intervention surveys (two phases).

#### 1. Background data collection

<span id="page-4-1"></span>Notes and photographs covering the characteristics of the study site should be collected for the initial site survey. This will reveal the character of the area and, if carried out when people are using the site, the likely activities and some of the likely locations within the site where activities are concentrated, to make planning easier. It will also reveal the condition of the site and help in the preparation of a base plan to be used for the recording. In addition, it will suggest suitable places from where all or significant parts of the site may be observed. If the water element of the site is variable, such as being tidal, or the seasons are significant, such as freezing in winter, these should also be noted as it may be necessary to include sampling across these variations. Therefore, the site should be visited several times in order to build up a good overview prior to the data collection phases.

#### 2. Preparation of site maps

<span id="page-4-2"></span>Site maps should be prepared by simplifying extracts from digital map bases or aerial/satellite photographs, in order to accentuate relevant elements and erase unnecessary features that would complicate observation recording. The site map should contain the main features such as boundaries, entrances, paths, water edges, main vegetation zones, specific buildings and so on. If the site is clearly subdivided by eg vegetation into different zones, or else the initial survey showed activities related to different locations, then these can be defined as separate behaviour settings. The digital site map will be used in a GIS data acquisition solution on a tablet computer (using QGIS which is free and will be set up ready on tablets to be supplied to surveyorws), but a paper version of the site map will equally be required as a fallback solution. Space on the paper map should be provided for noting the date, time of day, weather conditions (sunny/cloudy, dry/rainy/snowy, calm/breezy/windy etc) and the water conditions (calm or with waves, high or low tide, open or frozen, slow or swift flowing, cold or warm etc). If the fallback paper version is to be used then the map should be able to be printed in black and white at A4 format, scaled to fit the paper so that it can be fitted to a clipboard and unobtrusively carried around. Separate copies should be used for each observation episode so many need to be printed.

#### 3. Planning the observation points or routes

<span id="page-5-0"></span>As the whole idea of the method is to observe activities of users of sites then it is necessary to try to be as unobtrusive as possible in the selection of places from which to observe and record without drawing undue attention to the surveyor. If there are single spots such as a high point with an unrestricted view of the entire site, then this is ideal. However, when a site is broken up due to its size, or by tall vegetation or buildings it is necessary to find several observation spots and to plan a route between them to enable a systematic repetition of the observation process each time. If it is possible to use more than one surveyor, then the site can be broken down into zones and each surveyor may be able to stay in one place and thus for the whole site to be covered at once. In some circumstances the safety and security of the surveyor may need to be considered in the choice of how the observations are carried out. If the site or part of it is used for children's play then it may be necessary to take precautions and to carry identification in case of being stopped or suspected of inappropriate behaviour when standing near such places making observations.

#### <span id="page-5-1"></span>4. Identifying the range of likely activities to be recorded and designing the specific coding system for each

Behaviour types to be recorded have been predefined, based on past examples and also new thinking, especially designed in a way that can be easily and efficiently defined via the Tablet interface using QGIS. This consists of a set of drop-down boxes with a number of aspects to be recporded: gender, age group (both derived by observing the person(s) and making an educated guess), a selection from a list of potential activities, who the person was doing the activity with and what they are doing as well (eg listening to music, reading, with a dog etc). The QGIS interface makes this extremely quick to fill in for each point (see screen shots) as well as very easy for subsequent analysis

#### 5. Selecting the time periods for sampling

<span id="page-5-2"></span>In general, for the BlueHealth intervention case studies it has been established that the May to September/October 2017 period is the most likely for data collection. However, in cases of strong seasonality and winter use, eg in Estonia, some extra sampling may be carried out. As the intervention construction is likely to take place in late winter/early spring it will be necessary to avoid this time. Assuming the construction will be finished in March or April 2018 then the repeat observations can commence in April or May 2018 and follow the same pattern so as to ensure good possibilities for comparison. A year later, a third round of data collection will follow using same scheduling.

During the "on-season" observation period the behaviour mapping data is collected every other week, on two random weekdays (Monday to Friday) and one weekend day (consult Table 1 for sample schedule). For example if the first data is collected on three days in first week of May, then the next observation session will be on three days in the third week of May.

The days of the observation period are divided into 4 blocks of morning 7.00 – 11.00; lunchtime 11.00 – 15.00; afternoon 15.00 – 19.00 and evening 19.00 – 23. Four-hour time slots allow for some variation according to the latitude and local patterns of use determined in step 1. Times for field work observation are selected rotationally, so that consecutive observations cycle through the sequence of morning, lunchtime, afternoon and evening (see last column in Table 1). Adhering to this rotation will ensure that samples are more equally spread among times of the day. If due to large size of the observation area the observation can't be expected to be completed within one time block (determined in phase 1), the observable area should be split into separate pieces as if these were separate areas that are always observed according to their own separate schedule.

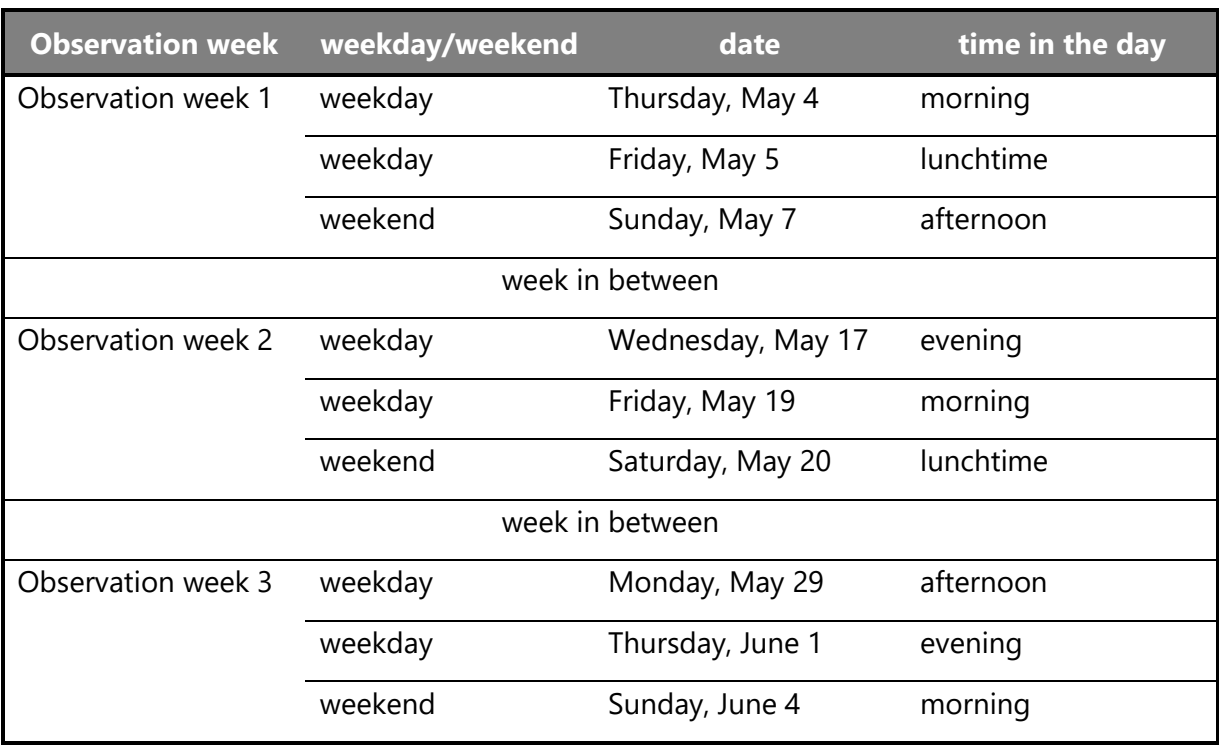

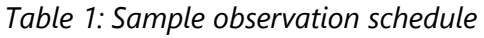

During "off-season" extra sampling two additional observation weeks are utilised. These observation weeks don't have to be separated by one week in between and instead should try to capture the most characteristic winter conditions. With limited daylight these observation weeks should only use lunchtime and afternoon times but double the observations (either one time slot in 4 weekdays and 2 weekend days; two time slots in 2 weekdays and 1 weekend day or a combination of these strategies). If the waterbody is expected to freeze over to be walkable, then such conditions should be targeted, but if due to climate variability the freeze doesn't happen by end of January, a week with snow cover on the ground should be selected; and if snow cover doesn't appear by end of February two weeks in March should be picked. In milder conditions where only occasional snow cover is expected that condition should be targeted, but if due to climate variability snow doesn't occur by the end of January, weeks with temperatures below 0° Celsius should be selected and if cold weather doesn't appear by the end of February, two weeks in March should be picked. If winter temperature is expected to drop below 0°C only occasionally such conditions should be targeted, but if that doesn't occur by the end of January, then two weeks should be picked from February.

Appendix 1 contains the ideal schedule to be followed, which can be modified according to any local factors or problems.

#### 6. On-site data collection

<span id="page-7-0"></span>Do not put yourself in unnecessary danger. Always let someone know where you are, what you're doing and when you expect to be back. In some circumstances your safety and security may need to be considered in the choice of how the observations are carried out. For example, you may work in pairs, resort to recording data on paper to avoid unhealthy attention or leave the site altogether when feeling threatened or in danger.

Respect the privacy of people present on-site. Do not take photos or record videos of the subjects present during the behaviour mapping observation with any device (including smartphone). All records must be anonymised - you should not record extra information beyond the given data entry forms that would allow identification of a particular individual in the data.

Regardless of whether the data is collected digitally or on paper the observers should always bring:

- a badge stating who they are and what they're doing and a photo ID
- clipboard (with transparent plastic covering for rain protection)
- at least 2 copies of paper map (fall back in case technology fails)
- set of fine tipped waterproof markers
- larger plastic bag to seal the tablet computer and/or paper maps in case of heavy rain penetrating the backpack or handbag.

Before starting the observations a set of parameters are noted on the paper or digital form which include: date and time of the day; weather conditions (temperature in closest available weather station, sunny/cloudy, dry/rainy/snowy, calm/breezy/windy); and the water conditions (calm/with waves, high tide / low tide, open/frozen, still/slow/swift flowing, cold/ warm).

The observation protocol involves either sitting/standing in the point or points selected for the complete site overview or else in case of limited visibility or narrow linear shape of the area a systematic walk through each park, visiting all sub-areas and taking a visual scan of each sub-area. All visual scans, unless stated otherwise in the specific site instructions, are performed from predetermined observation spots in the direction from left to right. In the case of data collection during the systematic walk through (done only if stated in site instructions) all users are recorded on the map when closest to the observer (who is only moving on the predetermined track). All users observed in that scan are recorded as point data on the site map using the coding selected or, if the codings do not cover an activity, a note of this is recorded separately. The points are accompanied by additional data including: gender (female or male, if gender can't be identified record as male); estimated age class (Child 0…12, Teen 13…19, Adult 20…59, Senior 60+); social context of the activity (alone, in a group, if unknown then mark as alone); secondary activity (doing something while… talking, being on the phone, drinking, eating etc) as already noted above.

In case of large number of users and especially when paper map forms are used for data collection, it is possible to subdivide the visual scan and data entry by gender (recording female users first and male users later) and/or subdivide the observable (sub-)area into yet smaller sub-units. Each person is recorded in the order of the visual scan from left to right. If a person leaves the sub-area after being counted, the record is still kept, if a person leaves the sub-area before being recorded, the record is not made. Same person may reappear in the next sub-area and if that happens during the visual scan, that person should be recorded again. There is an equal chance of another person moving in opposite order and thus never being present in the visual scan and thus never being recorded. Appendix 2 contains instructions on how to use the QGIS tablet-based data input method.

#### 7. Formatting data after acquisition

<span id="page-8-0"></span>The data from every observation, if collected using the tablet, is automatically saved into a database ready for further analysis statistically or visually. If the observations were originally mapped by hand, they should be re-recoded in the office into digital form onto a GIS map system using the QGIS program with the data acquisition form files provided. This results in a rich, spatially explicit database of observations for exploration in a number of different ways.

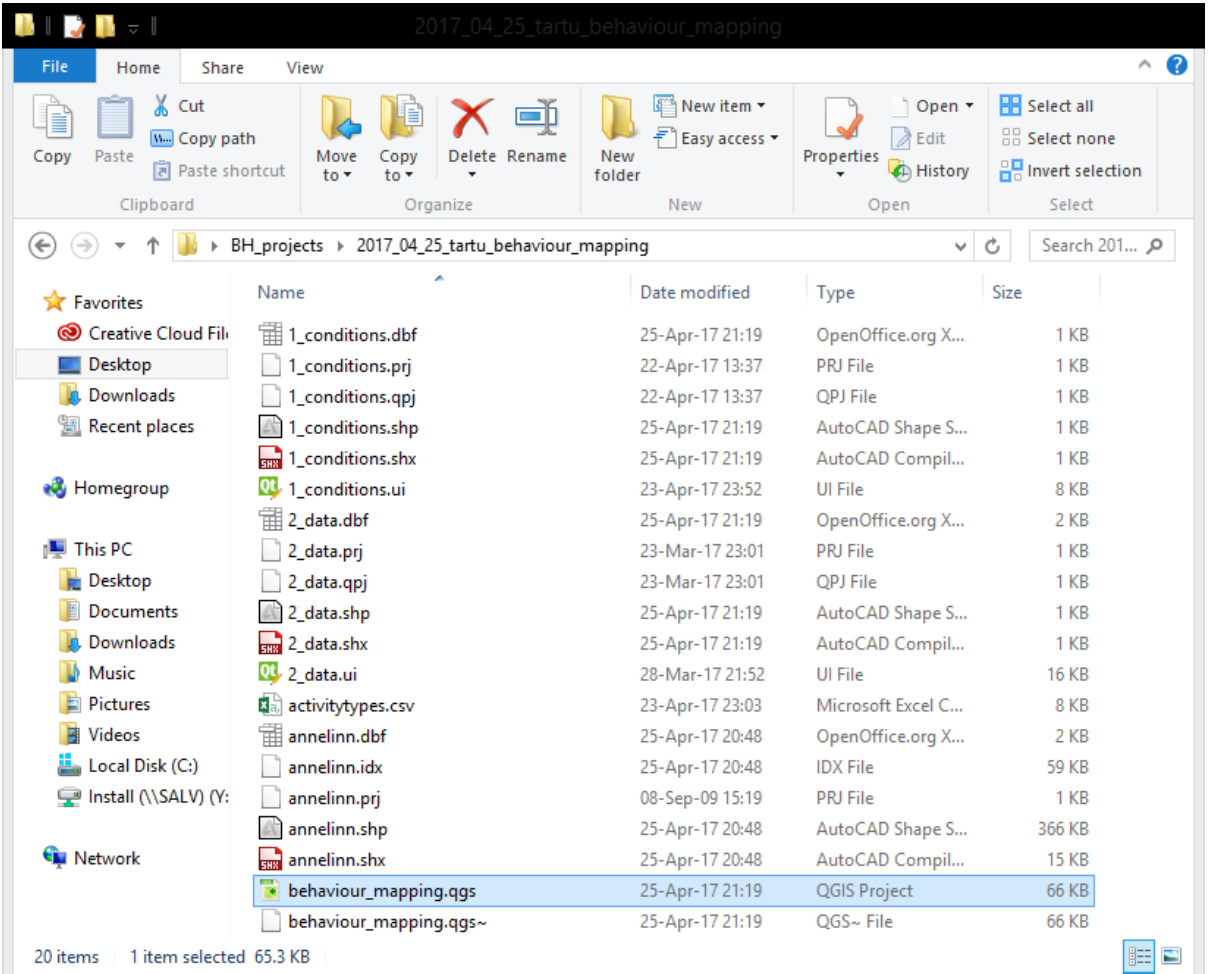

#### *Figure 1. Example of folder content and naming. Double-click the \*.qgs file to start.*

Each session should be recorded as a separate folder (name example: 2017 05 17 morning Tallinn) with a set of files and accompanying database. Each inputted point should be identified by gender, age of person, primary and secondary activity and social context of the activity. Compressed (.zip) folders should be sent to the responsible person at EMU for checking (Peeter Vassiljev: [peeter.vassiljev@emu.ee](mailto:peeter.vassiljev@emu.ee)). The data will be analysed for consistency and integrity and approved, at which point any paper forms associated with particular observations will be kept securely in case they need to be referred to in the future.

#### 8. Analysis of results both statistically and visually

<span id="page-9-0"></span>Once the database is complete the layers can be examined and interpreted e.g. according to type of activities, estimated age of people observed, weather and water conditions, etc. Descriptive statistical analysis, e.g. the production of histograms, drawing on the database to illustrate activities and behaviour for different segments of the population at different times of day or days of the week can be used to reveal temporal variations. Comparison of the mapped data allows analysis of the different spatial attributes of site use according to different layers of data. Once steps 6-8 have been repeated the temporal comparison of pre- and postintervention surveys can be undertaken. Figure 3 shows an example of comparative maps from Unt and Bell (2014) and Figure 3 some descriptive statistics.

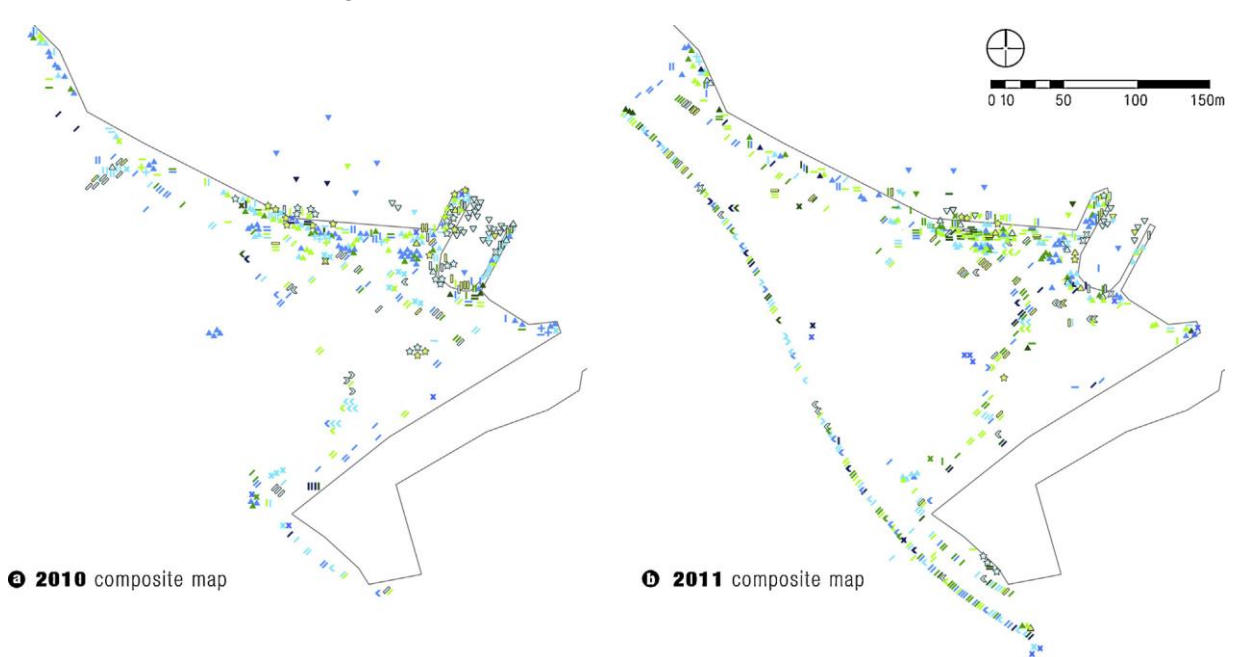

*Figure 3: An example of maps showing the differences in use patterns before and after an intervention (Unt and Bell, 2014)*

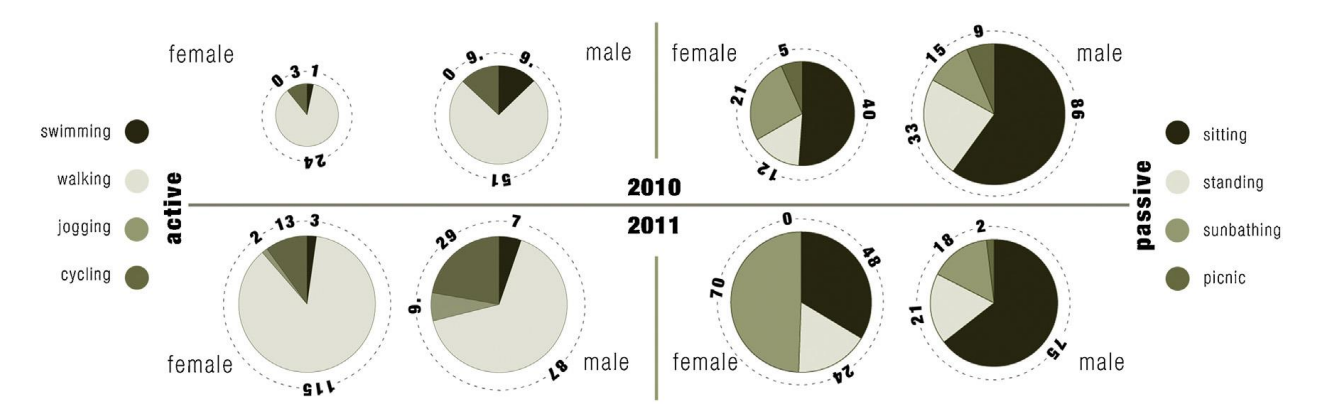

*Figure 4: An example of descriptive statistics showing, in this case, active and passive uses before and after the interventions (Unt and Bell, 2014)*

### <span id="page-11-0"></span>References

Barker, R. G., 1968. Ecological Psychology: Concepts and methods for studying the environment of human behaviour, Stanford University Press, Palo Alto.

Bechtel, R.B., Marans, R., Michelson, W., 1987. Methods in Environmental and Behavioural Research. Van Nostrand Reinhold, New York.

Cooper Marcus, C., Miller Watsky, C., Insley, E., Francis, C., 1998. Neighbourhood parks. In: Cooper Marcus, C., Francis, C. (Eds.), People Places: Design Guidelines for Urban Open Space, Part 4. John Wiley & Sons, Inc., New York, pp. 85–148.

Cosco, Moore, N.G., Islam, R.C.M.Z., 2010. Behaviour Mapping: A Method for Linking Preschool Physical Activity and Outdoor Design. Medicine and Science in Sports and Exercise 42 (3), 513– 519.

Goličnik, B.,Ward Thompson, C., 2010.Emerging relationships between design and use of urban park spaces. Landscape and Urban Planning 94,38–53.

Ittelson, W.H., Rivlin, L.G., Prohansky, H.M., 1970. The use of behavioural maps in environmental psychology. In: Prohansky, H.M., Ittelson, W.H., Rivlin, L.G. (Eds.), Environmental Psychology: Man and his Physical Setting. Holt, Rinehart &Winston, New York, pp. 658–668.

Unt, A-L. and Bell, S. 2014 The impact of small-scale design interventions on the behaviour patterns of the users of an urban wasteland. Urban Forestry & Urban Greening 13,121–135

# <span id="page-12-0"></span>Appendix 1. Ideal schedule for observation mapping episodes

Sample schedule is provided to illustrate the succession of observation weeks with the gap weeks in between and the rotation of the time in the day when observations should occur (morning 7.00 – 11.00; lunchtime 11.00 – 15.00; afternoon 15.00 – 19.00; evening 19.00 – 23.00). The time should be just as long as it takes to do one round of observations – so probably around 1 hour per session (depends also if two observers are working on a lrge site or else one observer has to change location). Dates and days are only indicative to illustrate the weekday / weekend balance. If it is likely that observations will not be able to start until after Week 1 below, then use the following week and then follow the schedule as closely as possible. However, this is not strict and in the case of bad weather or other factors then select other convenient dates but try to keep broadly to the overall distribution and certainly the range of times within the days

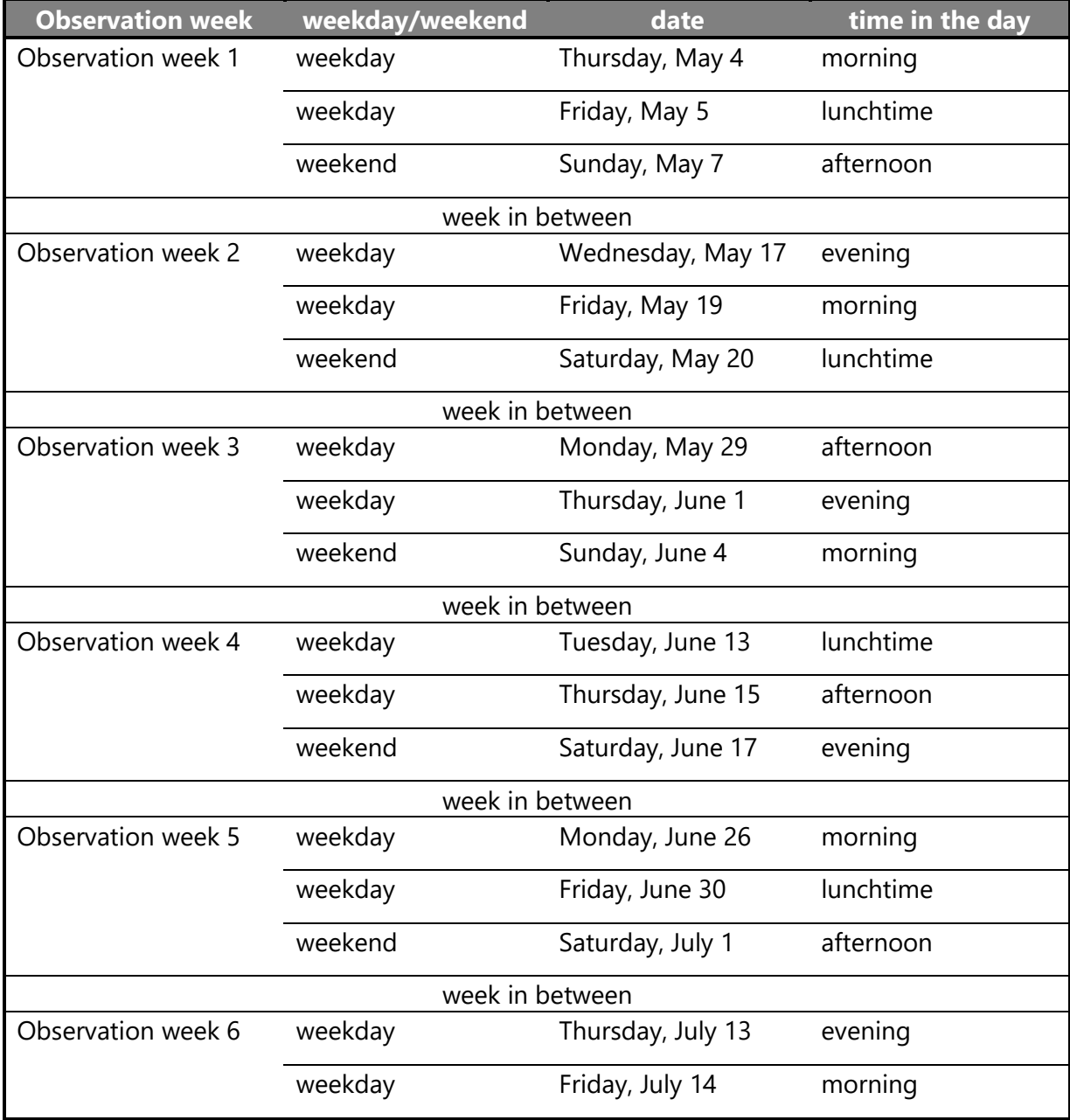

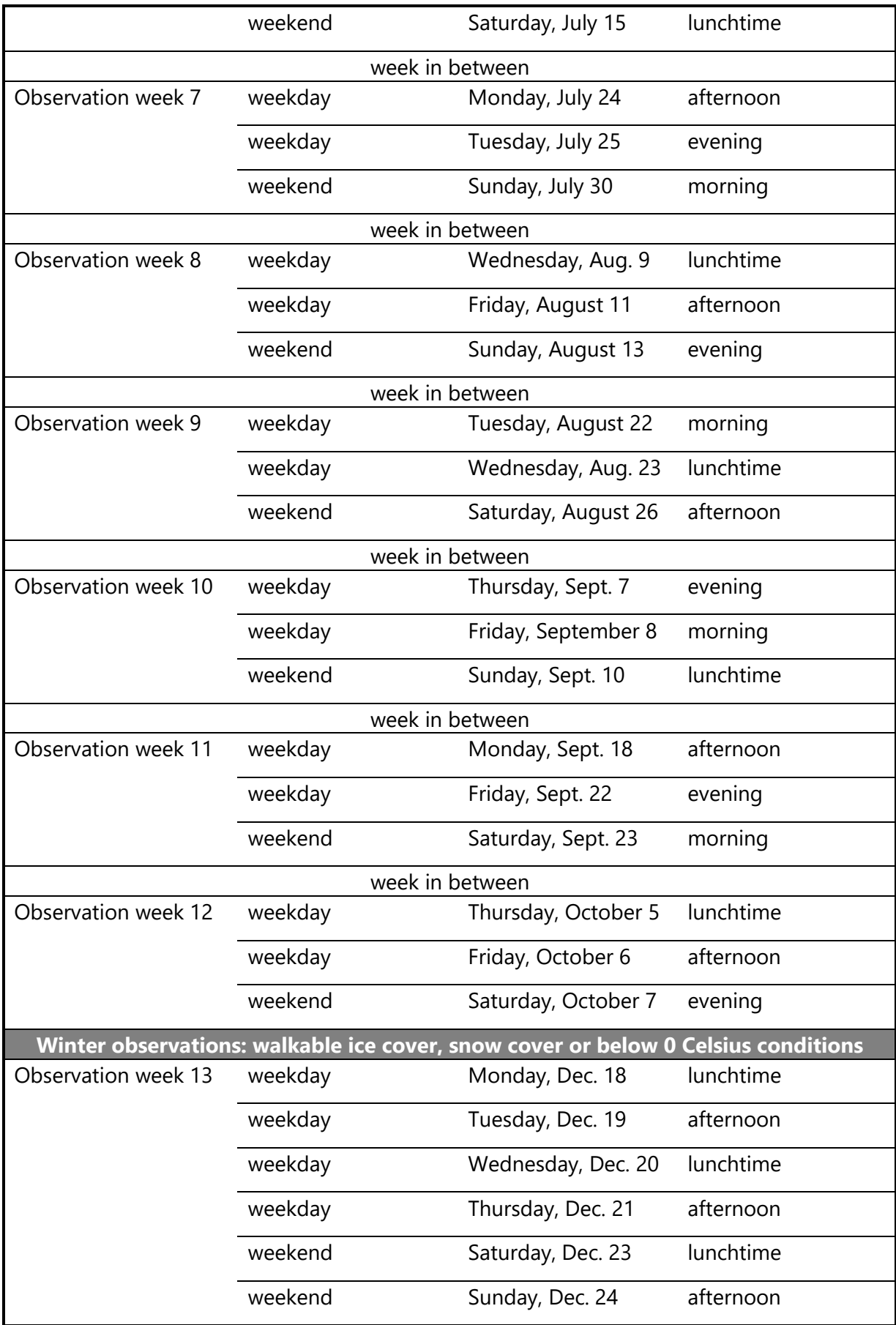

## BlueHealth Intervention case studies: behaviour observation mapping

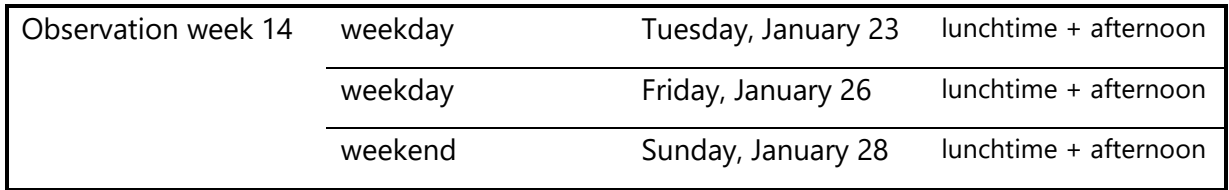

# <span id="page-15-0"></span>Appendix 2. Operation instructions for QGIS data entry procedure

<span id="page-15-1"></span>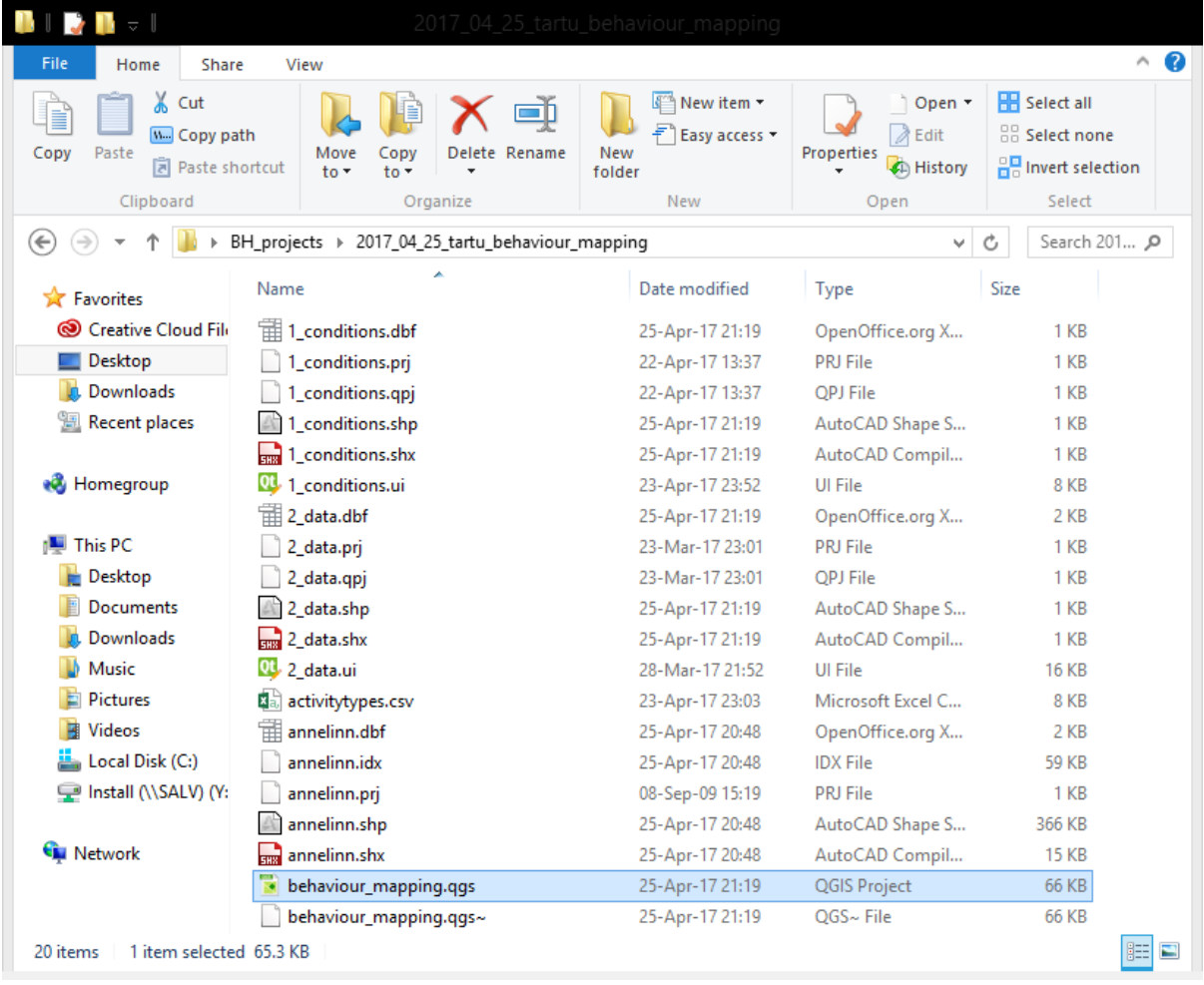

#### 1. Prepare files and start QGIS

Make a duplicate copy of the "seed" folder and rename it to following naming convention: year\_month\_date\_time-of-day\_site-name. Enter the folder and double-click on file "behaviour\_mapping.qgs" to launch QGIS with correct data entry layers.

<span id="page-16-0"></span>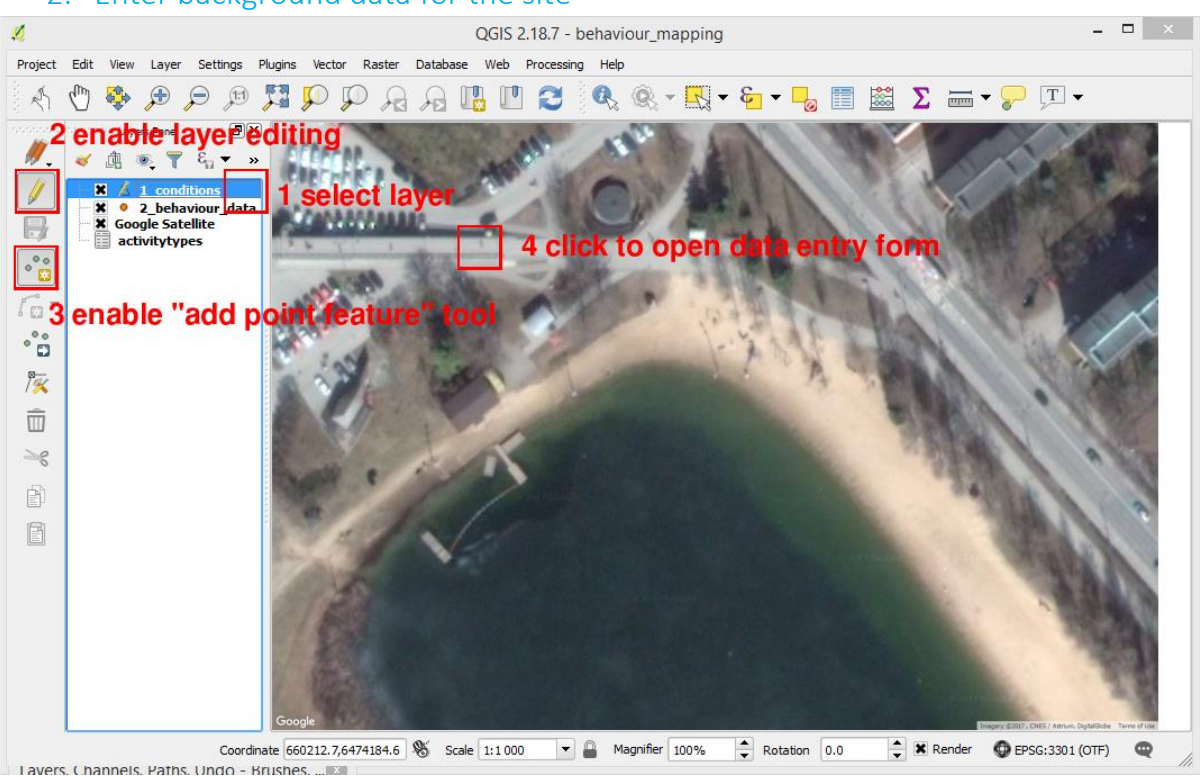

#### Select "1\_conditions" layer, enable layer editing, enable "add feature" tool and click somewhere on the map/photograph to launch the data entry form.

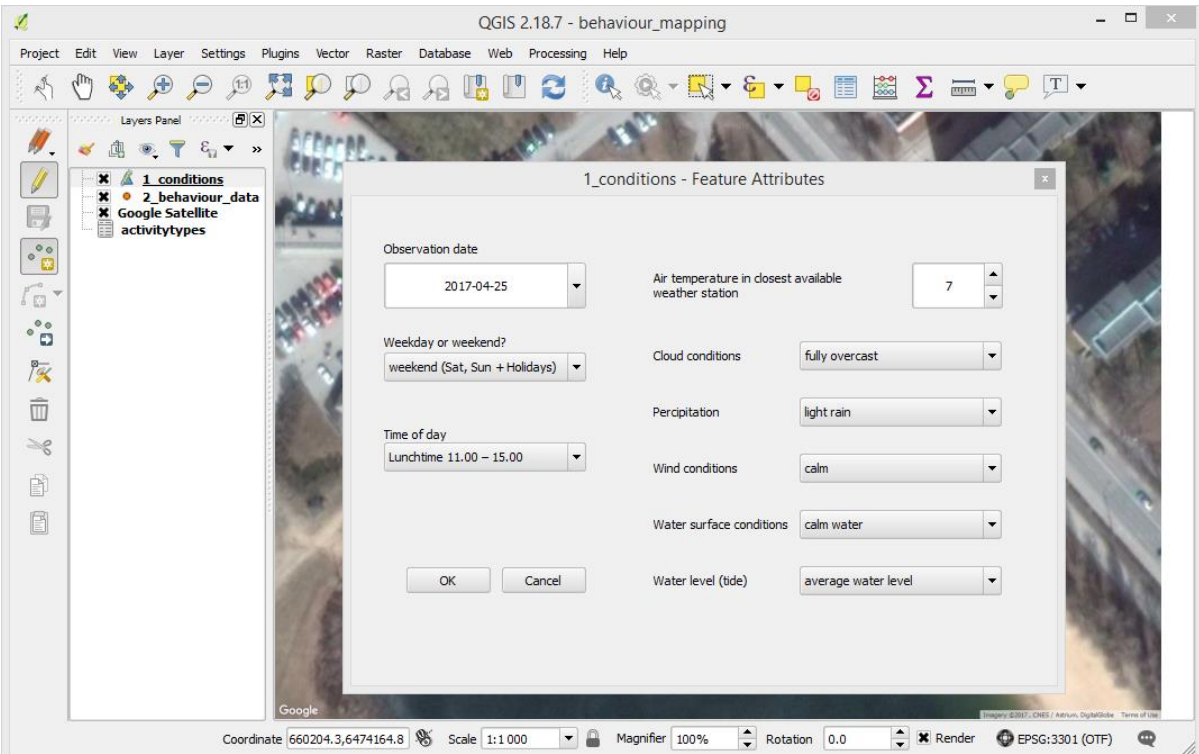

Fill out all the fields and click OK. Data entered here will be automatically carried over to every behaviour observation mapping point, that you will be adding in the next phase. Should

#### 2. Enter background data for the site

general conditions change (ie the rain stops), this data can be updated as well and new behaviour mapping points will have updated parameters.

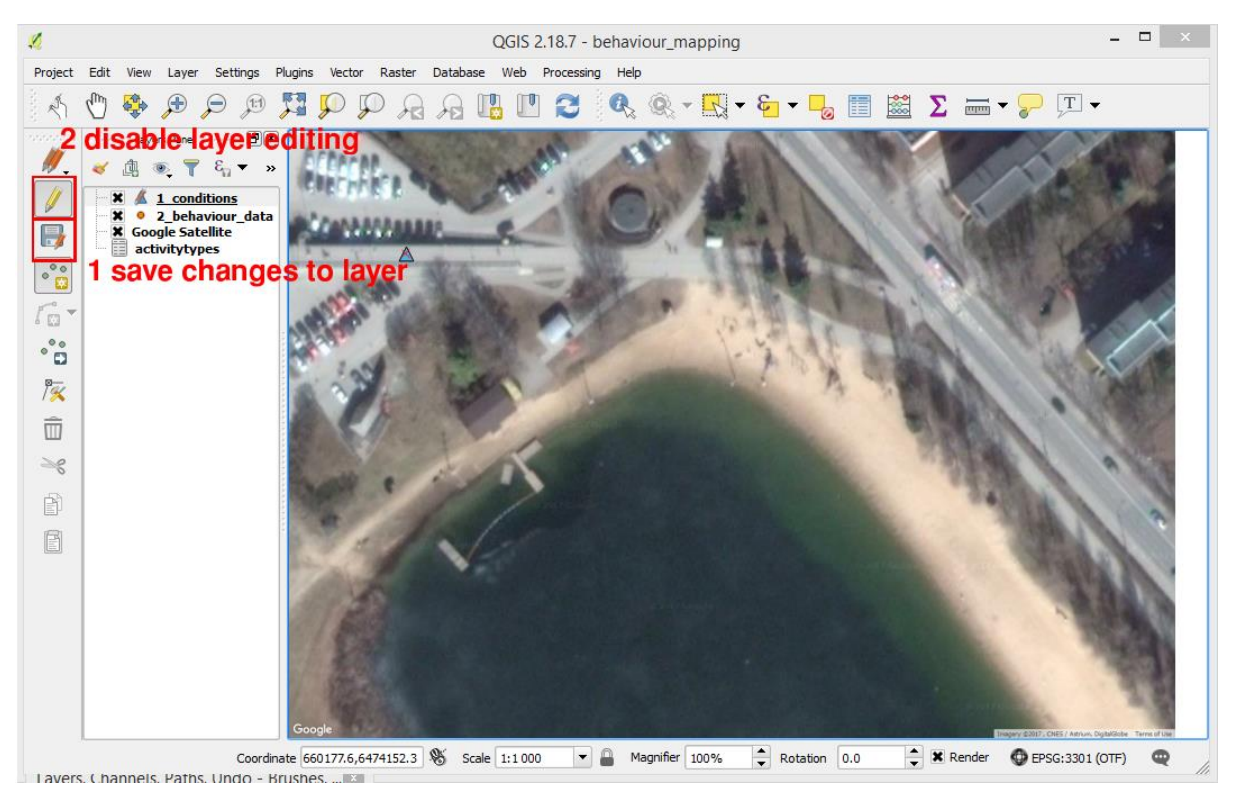

Always remember to save changes to the layer and disable layer editing!

<span id="page-17-0"></span>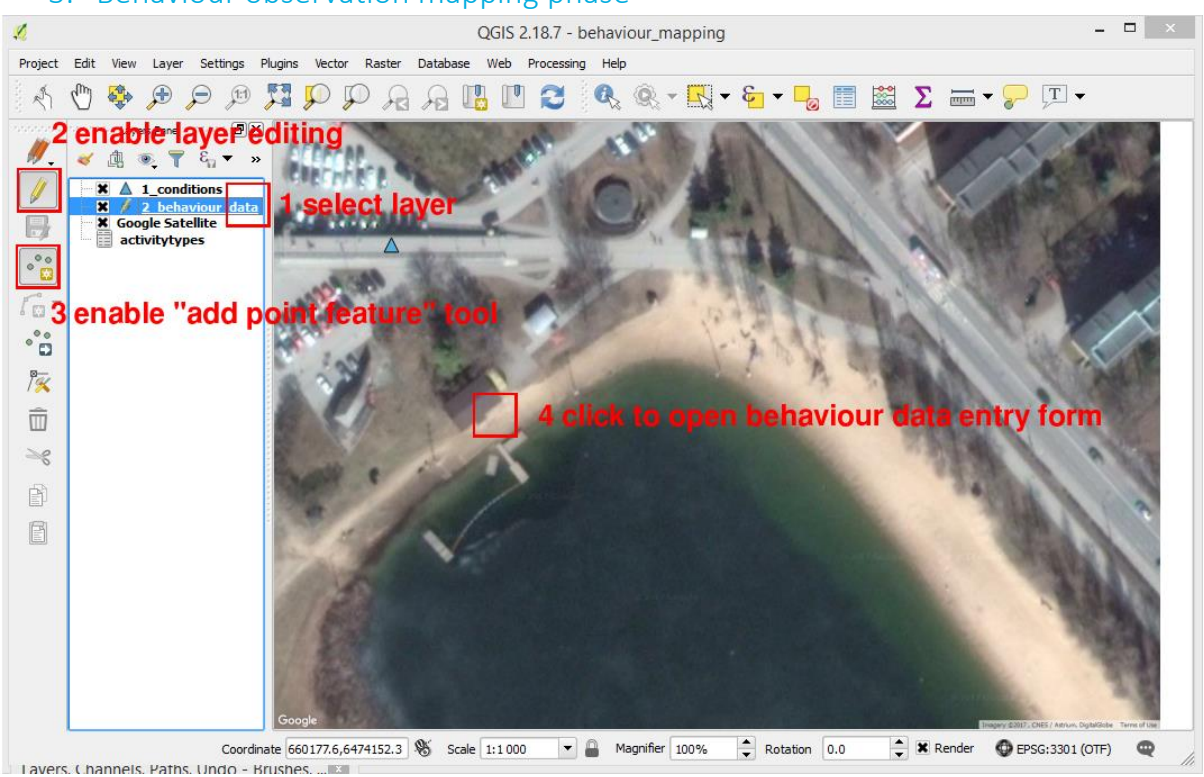

3. Behaviour observation mapping phase

Select "2\_behaviour\_data" layer, enable layer editing, enable "add feature" tool, click on the precise location of the first behaviour mapping data point to bring up the data entry form.

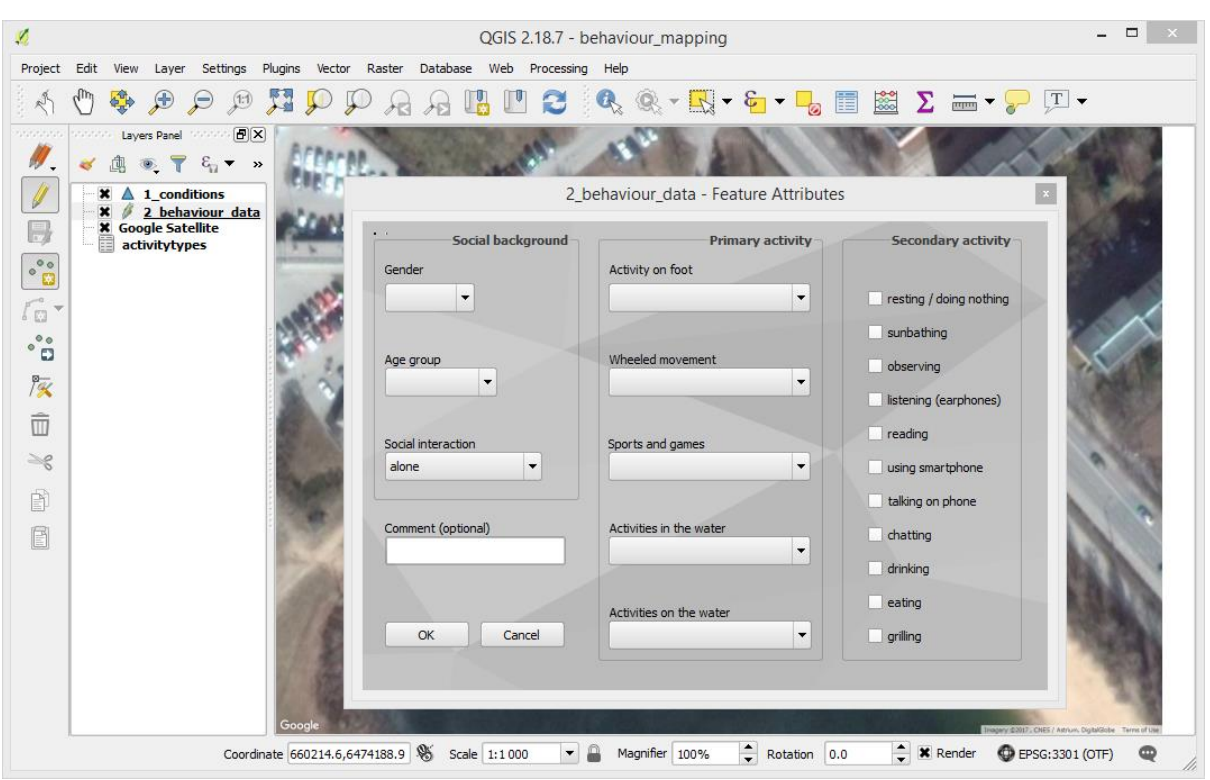

Example of form displayed. Fill out all fields in Social background section, fill out ONLY ONE field in "Primary activity" section; checkmark as many options in the "Secondary activity" section that apply. Comment box should be used in case, there's a type of activity not listed in the menus (do not add specific descriptions here that would allow to identify the person).

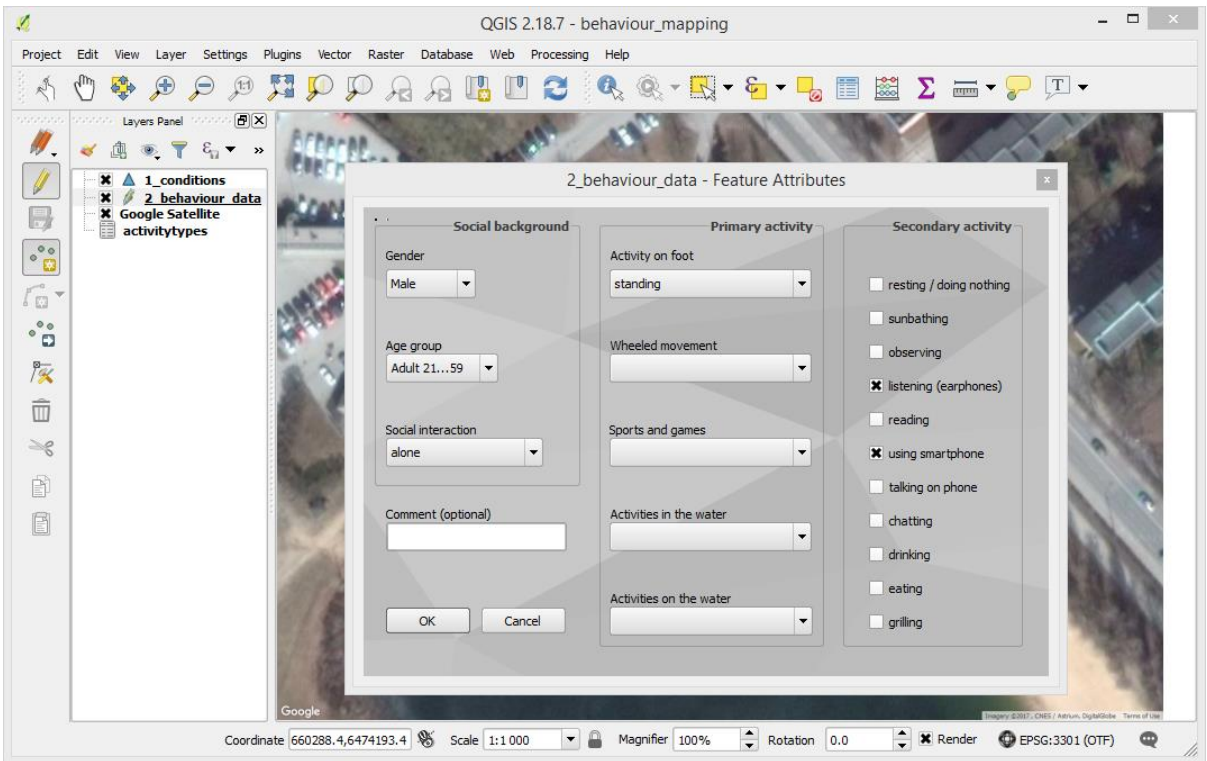

Fill out the form and press "OK". Proceed to repeat the process to record all people within the designated observation area. Then before moving to the next observation location save the data to layer as described in the following

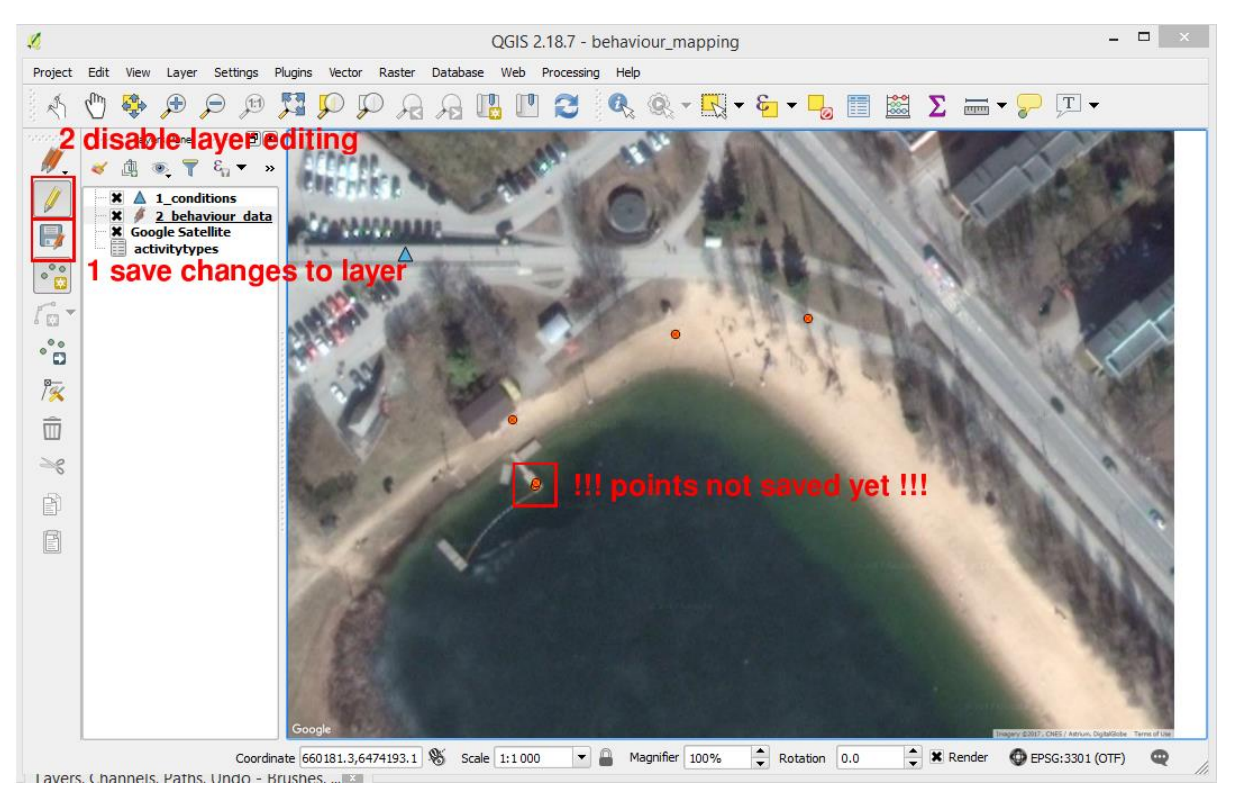

After completing the entry of points, the data should be saved to the layer file. Make a habit of saving changes to the layer frequently. When done, save changes to layer, then disable layer editing to prevent accidental edits.

<span id="page-20-0"></span>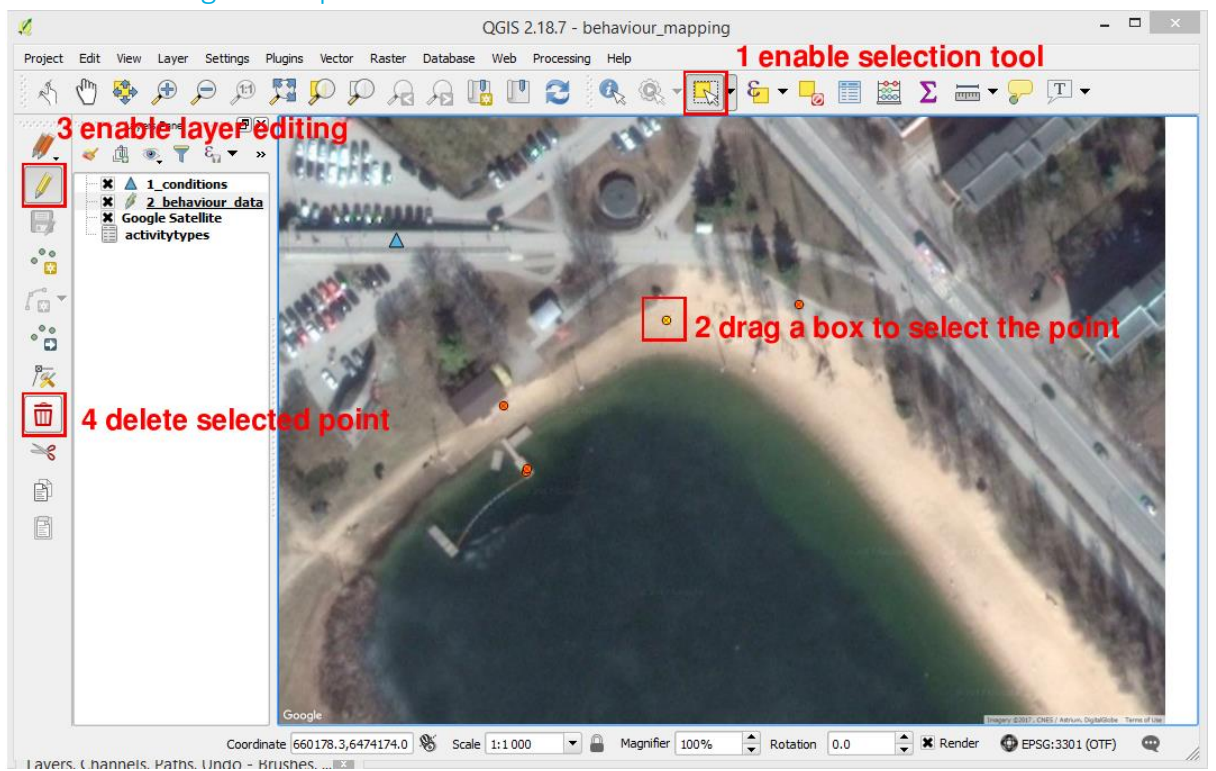

#### 4. Deleting a data point

It's possible to delete a point completely if you made a mistake or make changes to the attributes of the point (ie change observed activity of the person). To delete a point enable selection tool, drag a box to select the point to be deleted, enable layer editing mode, press delete button.

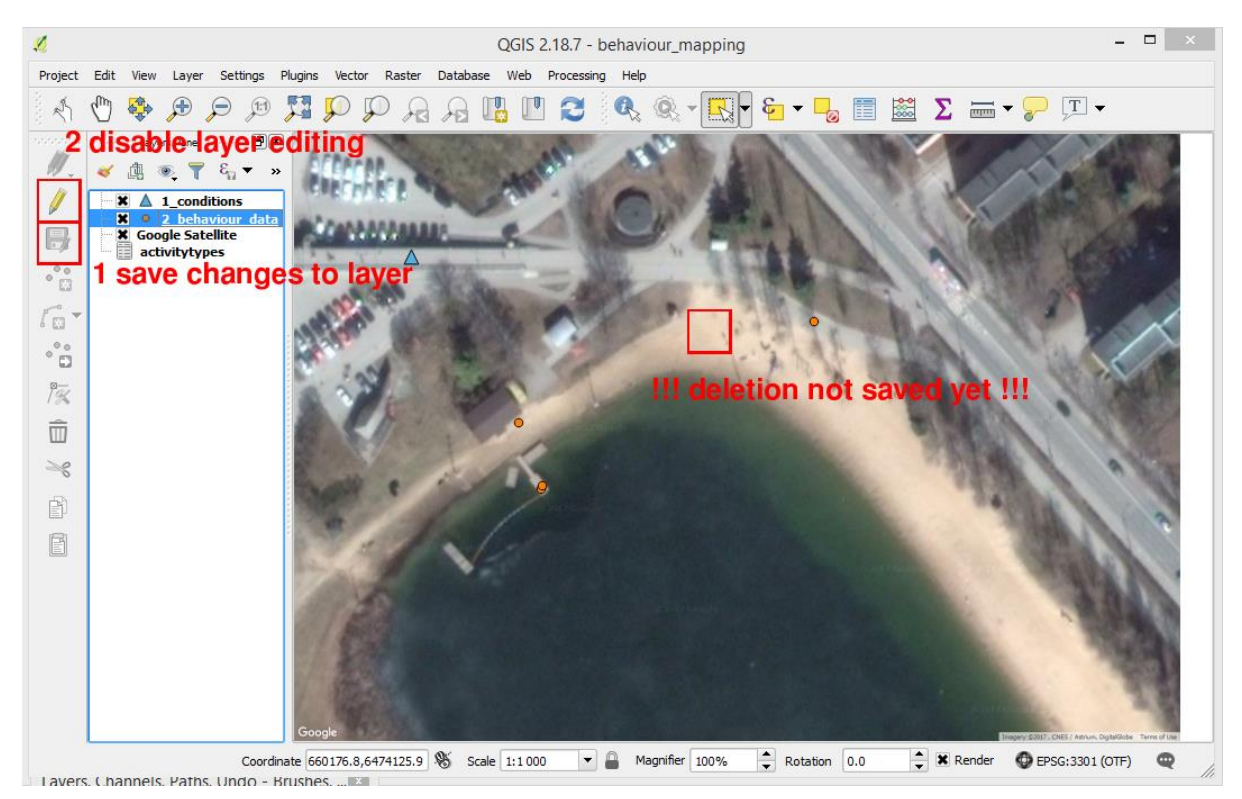

At this point the data is not saved yet! Save changes to the layer, then disable layer editing.

<span id="page-21-0"></span>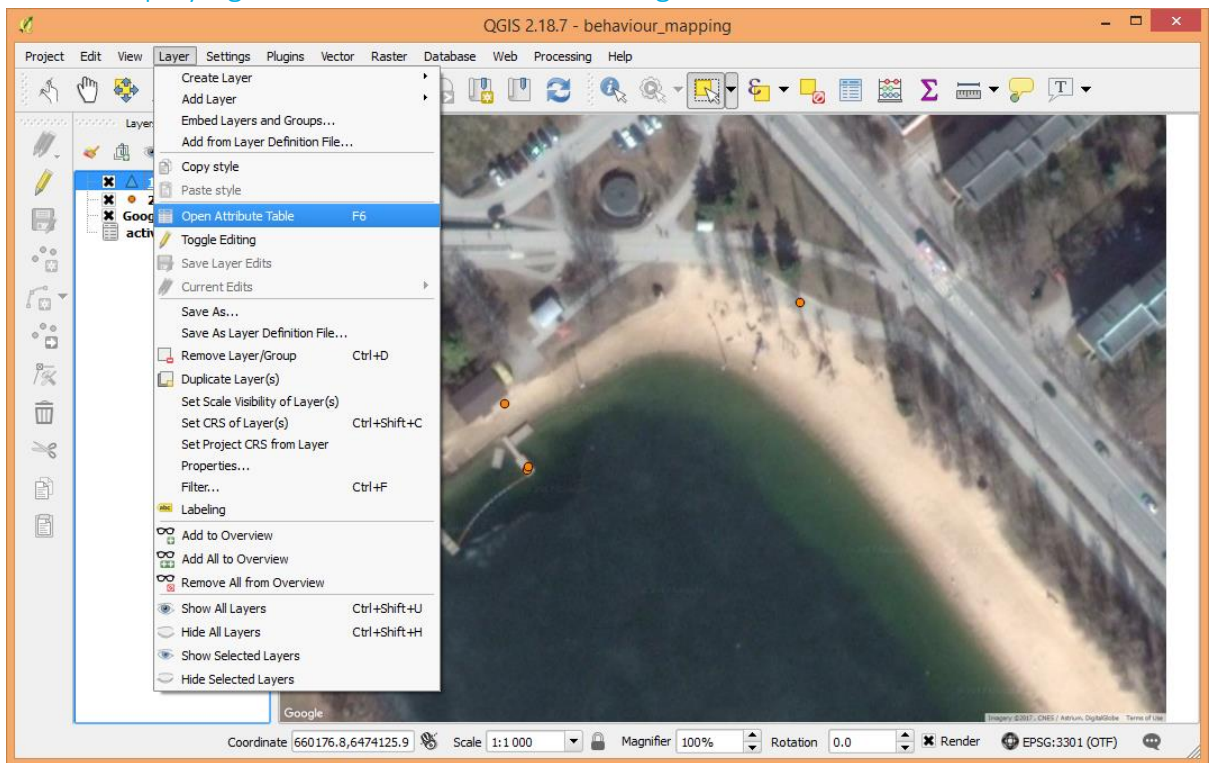

#### 5. Displaying the attribute table and editing attributes

Select the layer you wish to view or edit, click on menu "Layer" and select "Open Attribute Table"

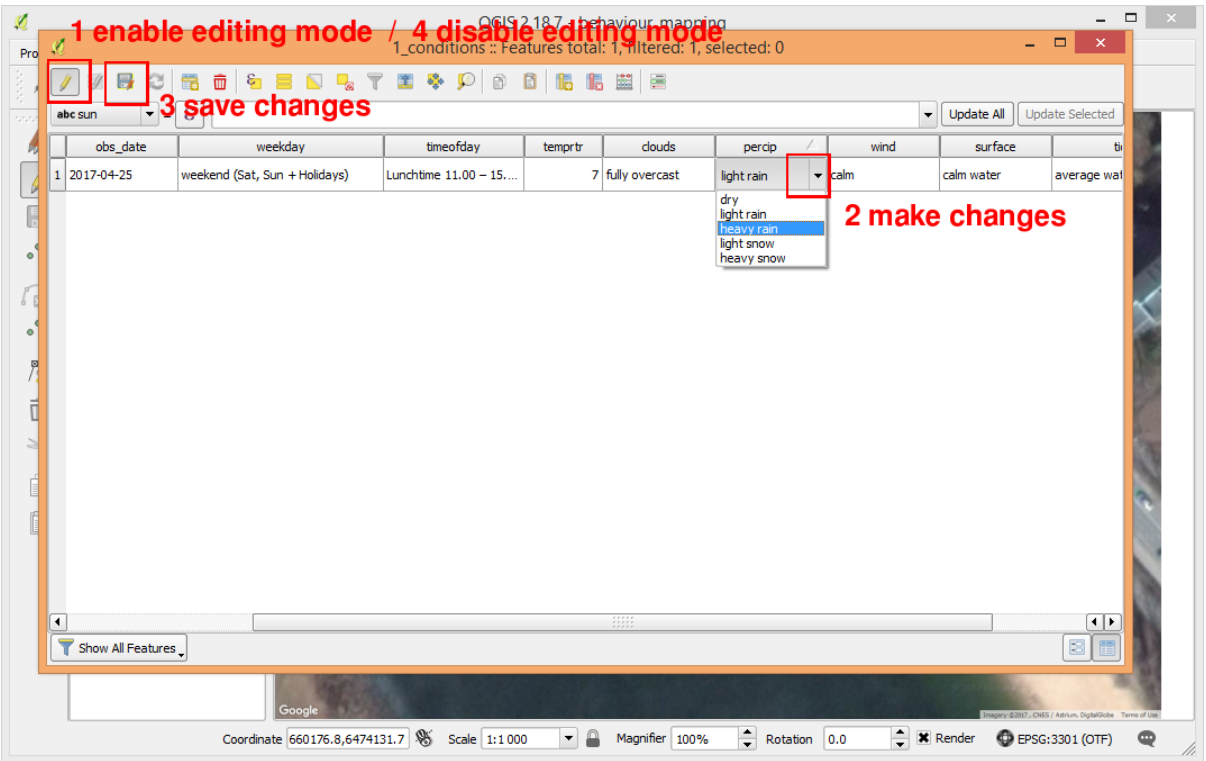

The attribute table of the selected layer is displayed. It is possible to edit the attributes. In case there's a change in general conditions of the site (change in precipitation, wind, cloud conditions etc) this change should be noted by editing the existing record in the layer "1\_conditions". Do not add another point instead, but use attribute editing described here (otherwise the changes will not carry over to the new behaviour mapping points entered later).

To edit the attributes displayed in the table enable the editing mode, make changes, save changes and finally disable the editing mode.

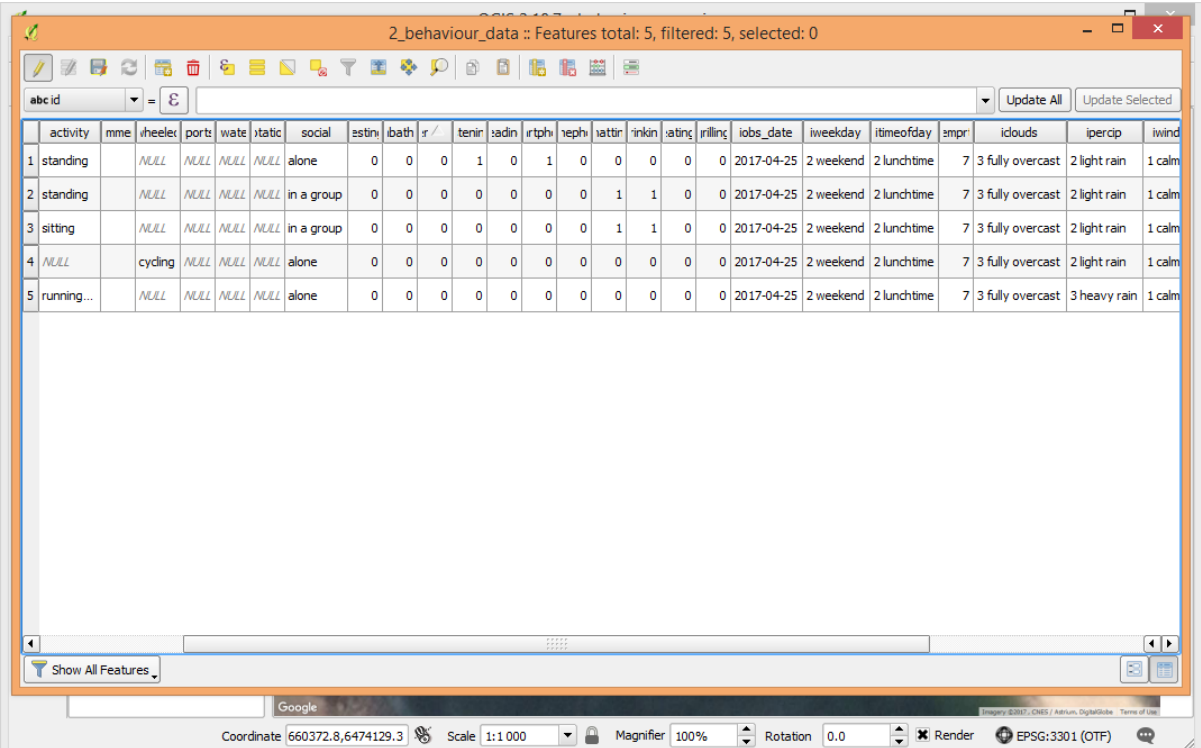

Example to demonstrate that after changing the attributes in layer "1\_conditions" the new point entered after the change has different value in "ipercip" column.